# Register your product and get support at www.philips.com/welcome

MCD900

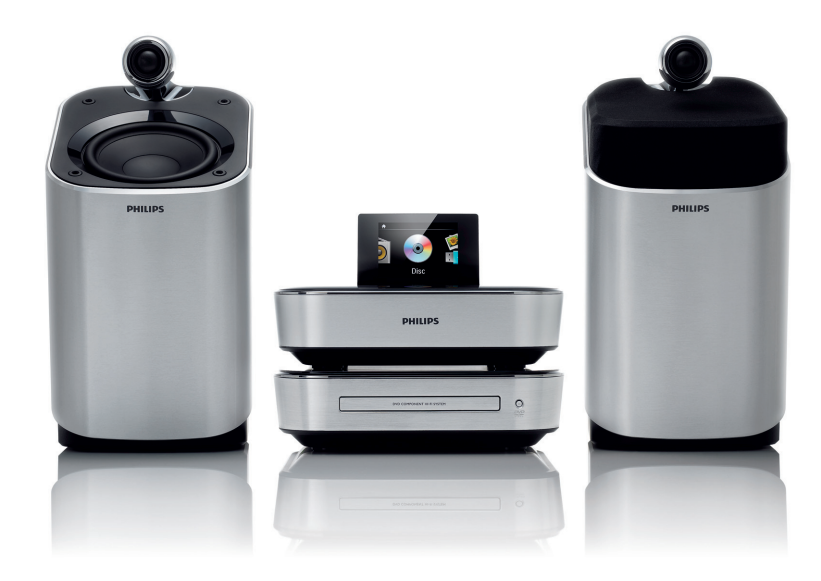

ES Manual del usuario

# **PHILIPS**

# Contenido

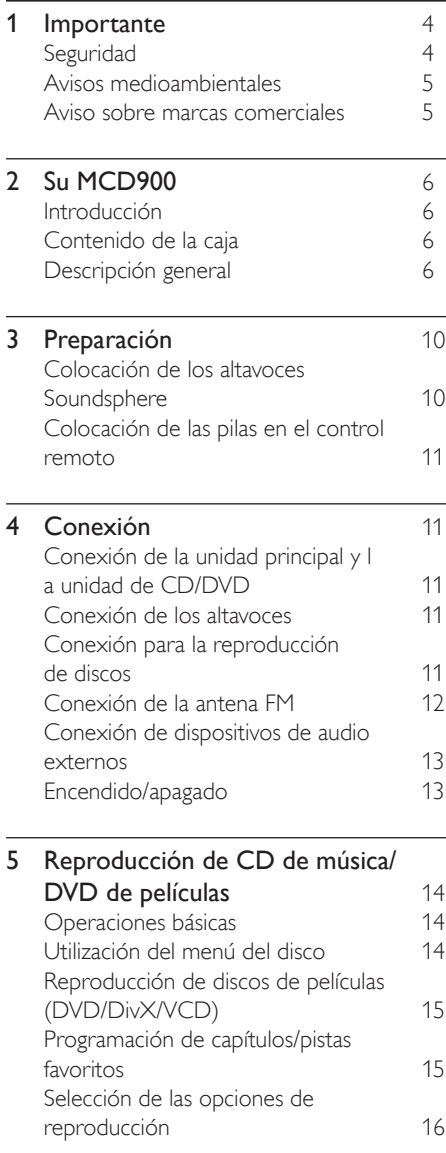

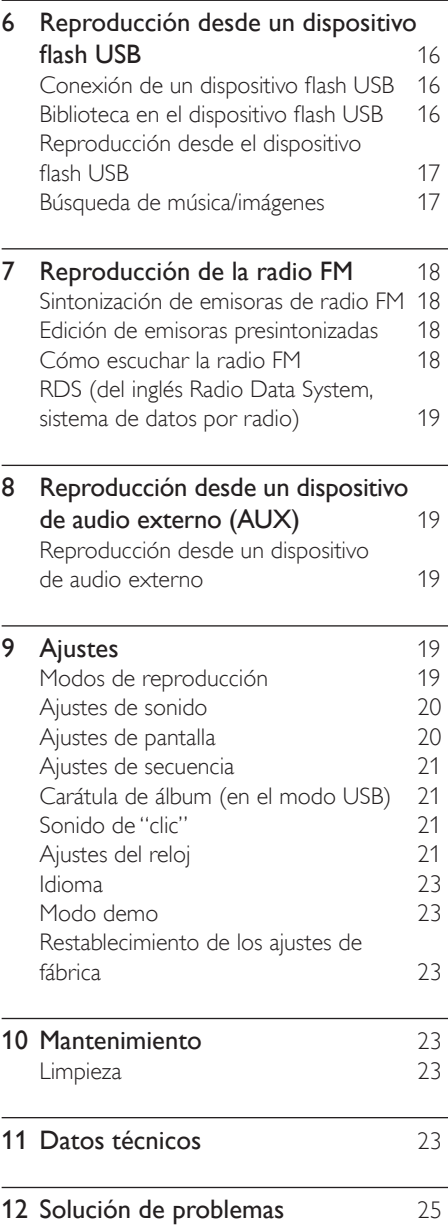

# <span id="page-3-0"></span>**Importante**

# Seguridad

Información para Europa: Atención a estos símbolos de seguridad

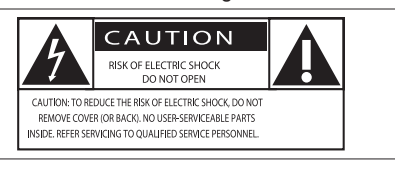

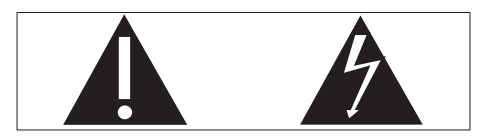

El signo de exclamación indica características importantes cuya información debe leer detenidamente en los manuales adjuntos a fin de evitar problemas en el funcionamiento y en el mantenimiento.

El símbolo del rayo indica componentes sin aislamiento dentro del producto que pueden generar una descarga eléctrica.

Para reducir el riesgo de incendio o descarga eléctrica, el producto no debe exponerse a la lluvia o humedad ni se deben colocar sobre aquél objetos que contengan líquidos.

- (1) Lea estas instrucciones.
- 
- Preste atención a todas las advertencias.
- Siga todas las instrucciones.
- 3 Guarde estas instrucciones.<br>
3 Preste atención a todas las a<br>
4 Siga todas las instrucciones.<br>
5 No use este producto cerca 5 No use este producto cerca del agua.<br>6 Utilice únicamente un paño seco para
- Utilice únicamente un paño seco para la limpieza.
- $\overline{2}$  No bloquee las aberturas de ventilación. Realice la instalación de acuerdo con las indicaciones del fabricante.
- h No quite nunca la carcasa de este producto.
- Use el producto únicamente en interiores. No exponga el producto a goteos ni salpicaduras de agua, lluvia o humedad.
- (10) No exponga el producto a la luz solar directa, al calor o a las llamas.
- $(n)$  No instale cerca ninguna fuente de calor como, por ejemplo, radiadores, rejillas de calefacción, hornos u otros aparatos eléctricos (incluidos los amplificadores).
- l No coloque ningún otro aparato eléctrico sobre el producto.
- (13) No coloque sobre el producto objetos que puedan suponer un peligro (por ejemplo, objetos que contengan líquido o velas encendidas).
- Este producto podría incluir pilas. Consulte las instrucciones de seguridad y desecho en este manual de usuario.
- (15) Este producto puede contener plomo y mercurio. Es posible que la eliminación de estos materiales se encuentre bajo regulación debido a causas medioambientales. Consulte las instrucciones de desecho en este manual de usuario.

## Precaución

• El uso de controles, los ajustes o el funcionamiento distintos a los aquí descritos pueden producir exposición a la radiación u otras situaciones de peligro.

## Advertencia

- No quite nunca la carcasa de este aparato.
- No lubrique ninguna pieza de este aparato.
- No coloque nunca este aparato sobre otro equipo eléctrico.
- No exponga el aparato a la luz solar directa, al calor o a las llamas.
- No mire nunca al haz láser que está dentro del aparato.
- Asegúrese de tener siempre un fácil acceso al cable de alimentación, al enchufe o al adaptador para desconectar el aparato de la corriente.
- Si usa el enchufe de alimentación o un adaptador para desconectar el aparato, éstos deberán estar siempre a mano.

Riesgo de sobrecalentamiento. Nunca instale este aparato en espacios reducidos. Deje siempre un espacio de al menos 10 cm alrededor del aparato para permitir su ventilación. Asegúrese de que las cortinas u otros objetos no cubran las ranuras de ventilación del aparato.

## Seguridad auditiva

Utilice un nivel de sonido moderado:

El uso de los auriculares a un nivel de sonido elevado puede dañar el oído. Este producto produce sonidos con rangos de

decibelios que pueden provocar una pérdida auditiva a una persona con un nivel auditivo normal, incluso en el caso de una exposición inferior a un minuto. Los rangos de decibelios más elevados se ofrecen para aquellas personas que tengan cierta deficiencia auditiva. El nivel de sonido puede ser engañoso. Con el paso del tiempo, el "nivel de comodidad" de escucha se adapta a los niveles de sonido más elevados. Por lo tanto, tras una escucha prolongada, el sonido de un nivel "normal" puede ser en realidad de tono elevado y perjudicial para el oído. Para protegerse contra esto, ajuste el nivel de sonido a un nivel seguro antes de que su oído se adapte y manténgalo así.

Para establecer un nivel de sonido seguro: Fije el control de volumen en un ajuste bajo. Aumente poco a poco el sonido hasta poder oírlo de manera cómoda y clara, sin distorsión. Escuche durante períodos de tiempo razonables:

<span id="page-4-0"></span>La exposición prolongada al sonido, incluso a niveles "seguros", también puede provocar una pérdida auditiva. Asegúrese de utilizar su equipo de forma razonable y realice los descansos oportunos.

Asegúrese de respetar las siguientes pautas cuando use los auriculares.

Escuche a niveles de sonido razonables durante períodos de tiempo razonables.

Tenga cuidado de no ajustar el nivel de sonido mientras se adapta su oído.

No suba el nivel de sonido hasta tal punto que no pueda escuchar lo que le rodea.

En situaciones posiblemente peligrosas, debe tener precaución o interrumpir temporalmente el uso.

# Avisos medioambientales

Este producto cumple los requisitos de interferencias de radio de la Comunidad Europea.

Este aparato incluye esta etiqueta:

Modificaciones

Las modificaciones no autorizadas por el fabricante pueden anular la autoridad del usuario para utilizar este producto.

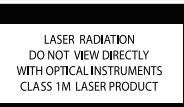

## Reciclaje

El producto ha sido diseñado y fabricado con materiales y componentes de alta calidad que pueden reciclarse y reutilizarse.

Cuando vea el símbolo de cubo de basura tachado en un producto, significa que cumple la Directiva europea 2002/96/EC:

Nunca se deshaga del producto con el resto de la basura doméstica. Infórmese acerca de la normativa local sobre el reciclaje de productos eléctricos y electrónicos. La eliminación correcta de un producto usado ayuda a evitar potencialmente

consecuencias negativas para el medio ambiente y la salud humana.

## Información sobre el uso de las pilas:

## Precaución

- Riesgo de fugas: utilice sólo el tipo especificado de pilas. No mezcle pilas nuevas y usadas. No mezcle pilas de diferentes marcas. Asegúrese que la polaridad es correcta. Extraiga las pilas de los productos que no utilice durante largos periodos de tiempo. Guarde las pilas en un lugar seco.
- Riesgo de lesión: use guantes cuando manipule pilas con fugas. Mantenga las pilas fuera del alcance de niños y mascotas.
- Riesgo de explosión: evite los cortocircuitos en las pilas. No exponga las pilas a un calor excesivo. No arroje las pilas al fuego. No dañe ni rompa las pilas. No cargue pilas no recargables.

## Información sobre el desecho de pilas:

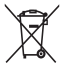

El producto contiene pilas cubiertas por la Directiva europea 2006/66/EC, que no se pueden eliminar con la basura doméstica normal. Infórmese acerca de la normativa local sobre el reciclaje de pilas. La eliminación correcta de las pilas ayuda a evitar consecuencias potencialmente negativas para el medio ambiente y la salud humana.

# Aviso sobre marcas comerciales

HDMI, el logotipo de HDMI y High-Definition Multimedia Interface

son marcas comerciales o marcas comerciales<br>registradas de HDMI licensing LLC.<br> $\blacksquare$ registradas de HDMI licensing LLC. Fabricado con licencia de Dolby Laboratories. Dolby y el símbolo de doble D son marcas comerciales de

Dolby Laboratories. DivX® y DivX Ultra® son marcas comerciales registradas de DivX,

Inc. y se utilizan bajo licencia. DivX Ultra® Certified para reproducir

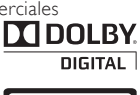

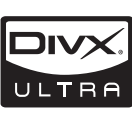

vídeo DivX® con funciones avanzadas y contenido de calidad superior.

ACERCA DE VÍDEOS DIVX: DivX® es un formato de vídeo digital creado por DivX, Inc. Este dispositivo es "DivX certified" y puede reproducir vídeos DivX. Visite www.divx.com para obtener más información y herramientas de software para convertir sus archivos al formato de vídeo DivX.

ACERCA DE DIVX VIDEO-ON-DEMAND: Este dispositivo DivX Certified ® debe estar registrado para poder reproducir contenidos DivX Video-on-Demand (VOD). Para generar el código de registro, busque la sección de DivX VOD en el menú de configuración del dispositivo. Vaya a vod.divx.com con este código para completar el proceso de registro y obtenga más información acerca de DivX VOD.

'DVD Video' es una marca comercial de DVD Format/Logo

Licensing Corporation. Windows Media y el logotipo de Windows son marcas comerciales o marcas comerciales registradas de Microsoft Corporation en EE. UU. u

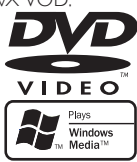

otros países. La copia no autorizada de material protegido contra copia,

# Be responsible **Respect copyrights**

incluidos programas informáticos, archivos, emisiones y grabaciones de sonido, puede infringir los derechos de copyright y constituir un delito. Este equipo no se debe utilizar para tales fines. Este producto incorpora tecnología de protección de derechos de autor recogida en las patentes de EE.UU. y otros derechos de la propiedad intelectual. El uso de esta tecnología de protección de los derechos de autor debe estar autorizado por Macrovision y está dirigida sólo al uso doméstico y otros usos de visualización limitados, a menos que Macrovision autorice lo contrario. Se prohíbe la ingeniería inversa o el desensamblado.

# <span id="page-5-0"></span>2 Su MCD900

Ha adquirido un producto Philips. Para sacar el mayor partido a la asistencia que Philips le ofrece, registre el producto en [www.philips.com/welcom](http://www.philips.com/welcome)e.

# <span id="page-5-1"></span>Introducción

## El MCD900 permite

- Conectar una unidad flash USB.
	- Conectar los sistemas de audio o vídeo domésticos existentes, incluidos televisores, sistemas de audio y reproductores de MP3.

### Estas conexiones le permiten

- Reproducir música almacenada en un dispositivo flash USB mediante los altavoces Soundsphere.
- Reproducir DVD de películas en un televisor;
- Reproducir música de un sistema de audio externo o un reproductor multimedia portátil mediante los altavoces Soundsphere.

# Descripción general

## Vista superior y frontal

El reproductor de DVD de la unidad MCD900 admite los siguientes formatos de disco:

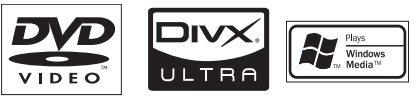

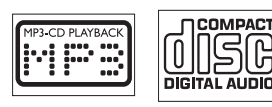

# Contenido de la caja

Compruebe e identifique el contenido del paquete:

- Unidad principal y unidad de CD/DVD
- 2 altavoces Soundsphere (con cables de conexión)
- Control remoto con pilas
- Cables de vídeo/audio compuesto
- Antena FM
- Cable de alimentación de CA
- Guía de inicio rápido
- Manual de usuario

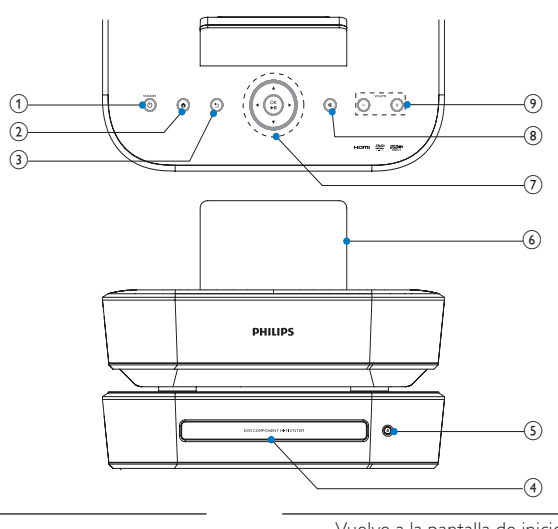

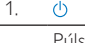

Púlselo para encender el dispositivo;

Para apagarla, púlselo para cambiar al modo de espera activo; o bien, mantenga pulsado para cambiar al modo de espera de bajo consumo.

Sale del modo de demostración.

2. ă

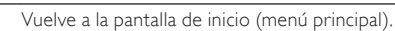

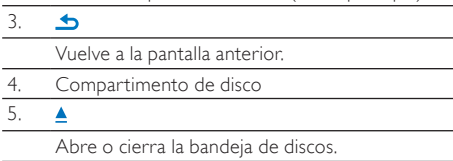

## 6. Pantalla LCD

## $7.$  A/  $\sqrt{4}$

Botones de desplazamiento Púlselos para desplazarse por los menús.

### $\triangle$ /V

## En el modo USB:

Superscroll: en una lista larga de opciones, manténgalos pulsados para iniciar la función Superscroll. Suéltelos para ir al primer elemento que empiece por la letra/número actual.

#### En el modo DISC:

Seleccione un álbum (para MP3/CD de WMA).

#### /

En el modo FM RADIO:

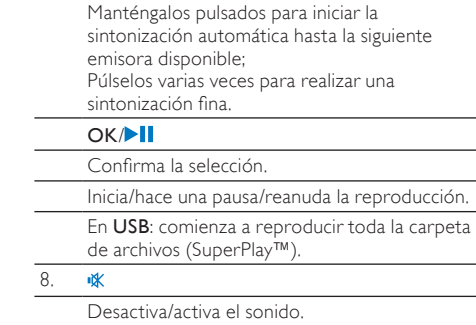

#### $9. -VOIIIMF+$

Sube/baja el volumen.

## Vista posterior  $\sqrt{8}$  $\circled{9}$ ío  $^\prime$ 7  $\circledcirc$  ,  $_{\tiny\textcircled{\scriptsize{1}}}$ ⊚⊚∎  $\rm(2)$ ์จั  $\left( 4\right)$  $\begin{pmatrix} 6 \end{pmatrix}$  $(5)$

consulte 'Conexión' en la página [11](#page-10-1)

#### $1 - \approx AC \ln \frac{1}{2}$

para el cable de alimentación de CA

#### 2. DIN IN

toma para la conexión entre la unidad principal y la unidad de CD/DVD

#### $\leftarrow$ 3.

#### puerto USB para el dispositivo flash USB

## 4. CVBS VIDEO OUT, CD/DVD AUDIO OUT

para el cable de audio/vídeo compuesto incluido que conecta el reproductor de discos y un televisor estándar

### HDMI

para el cable HDMI (no incluido) que conecta el reproductor de disco y un televisor de alta definición (HDTV)

## 5. CD/DVD DIGITAL AUDIO OUT

toma de salida de audio digital para la reproducción de discos mediante un sistema de altavoces externo

## 6. FM TUNER

para la antena FM incluida

#### 7. LOUDSPEAKERS

para los cables de conexión que conectan los altavoces Soundsphere incluidos

#### 8. DEMO

para uso exclusivo de distribuidores

#### 9. AUX IN L / R

tomas de entrada de audio para un sistema de audio externo o un reproductor multimedia portátil para reproducir mediante los altavoces en el MCD900

#### 10.  $\Omega$

conexión para auriculares de 3,5 mm

## Mando a distancia

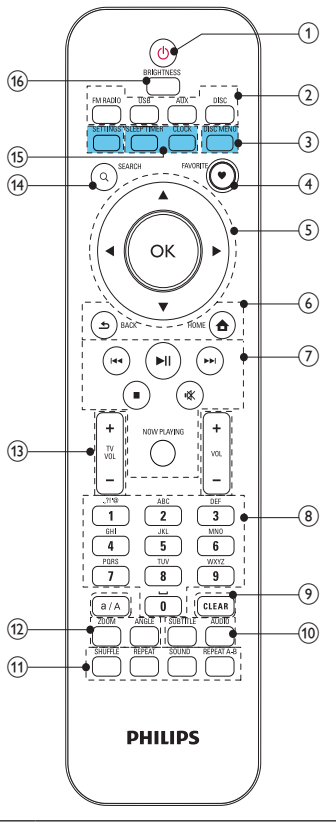

#### 1.  $\circlearrowleft$

Púlselo para encender la unidad;

Para apagarla, púlselo para cambiar al modo de espera activo; o bien, mantenga pulsado para cambiar al modo de espera de bajo consumo. Sale del modo de demostración.

#### 2. Selector de fuente

Seleccione una fuente multimedia:

FM RADIO: emisoras de radio FM, compatibles con RDS (del inglés Radio Data System, sistema de datos por radio);

USB: canciones/fotos en el dispositivo de almacenamiento masivo USB conectado a la unidad;

AUX: dispositivo de audio externo conectado (por ejemplo, un reproductor de MP3 u otros tipos de reproductores de música portátiles);

DISC: DVD, archivos DivX/MP3/WMA en discos y CD de audio.

#### 3. SETTINGS

Accede al menú de ajustes.

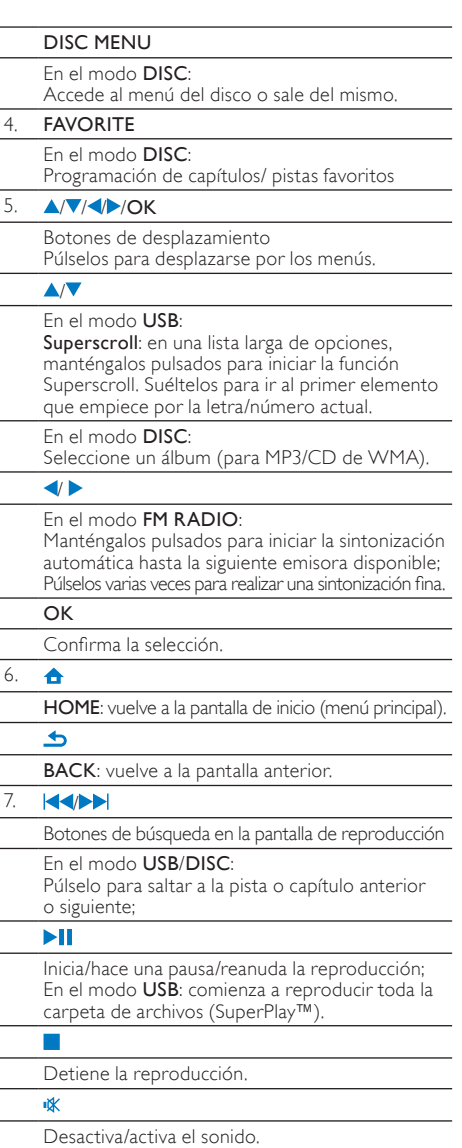

#### NOW PLAYING

Vuelve a la pantalla de reproducción.

8. Alfanumérica botones

## Para introducir texto

En el modo FM RADIO:

En la pantalla de reproducción de radio, mantenga pulsado un botón numérico para almacenar la emisora actual en la ubicación como emisora presintonizada.

### En el modo USB:

Quickjump: en una lista larga de opciones clasificadas en orden alfabético, púlselo una vez o varias veces para seleccionar una letra e ir al primer elemento que empiece por esa letra.

#### 9. a/A

Púlselo para alternar entre minúsculas y mayúsculas; En el modo FM RADIO, pulse en la lista de emisoras presintonizadas para comenzar a editar el nombre de la emisora.

### CLEAR

Púlselo para eliminar la entrada anterior; Manténgalo pulsado para eliminar todas las entradas.

## 10. SUBTITLE

En el modo DISC: seleccione el idioma de los subtítulos (sólo para discos de vídeo).

## AUDIO

### En el modo DISC:

Seleccione el canal estéreo, mono izquierdo, mono derecho o mono mixto (sólo para discos de VCD);

Seleccione un idioma de audio (sólo para discos DVD y DivX).

## 11 SHUFFLE

Activa/desactiva la reproducción en orden aleatorio.

### REPEAT

Alterna las opciones de repetición de la reproducción.

## SOUND

Seleccione los ajustes de sonido.

### REPEAT A-B

En el modo DISC: repite una sección específica de una pista o un disco.

#### 12. ZOOM

En el modo DISC: acerca o aleja la imagen (para discos de vídeo y archivos de imágenes en CD).

#### ANGLE

En el modo DISC: selecciona un ángulo de la cámara (para discos de vídeo).

## 13.  $+$ TVVOL  $-$

Aumenta/disminuye el volumen del televisor Philips conectado.

#### $+$ vol  $-$

Aumenta/disminuye el volumen de la unidad.

#### 14. SEARCH

En el modo USB:púlselo para comenzar a buscar/ explorar por entrada alfanumérica.

En el modo DISC: durante la reproducción del disco, púlselo para iniciar la búsqueda por tiempo o capítulo/pista.

### 15. SLEEP TIMER

Ajusta el temporizador de desconexión automática.

CLOCK

Muestra la hora del reloj.

## 16. BRIGHTNESS

Selecciona las opciones de brillo para la pantalla LCD.

## Pantalla de inicio

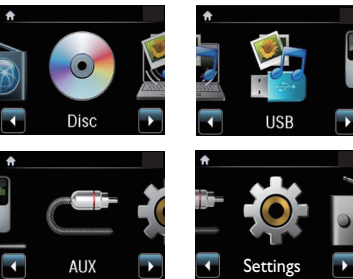

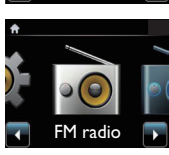

En la pantalla de inicio, puede seleccionar la fuente de música que desee o acceder al menú [Ajustes]. Para ello, realice lo siguiente:

- 1 En el control remoto, pulse el selector de fuente o utilice los botones de navegación V y OK.
- 2 Para volver a la pantalla anterior, pulse **SBACK.**<br>3 Para volver a la pantalla de inicio, pulse AHOME
- Para volver a la pantalla de inicio, pulse **AHOME**.

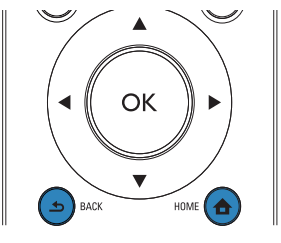

## <span id="page-8-0"></span>Entrada de texto

Para introducir texto y símbolos, pulse los botones alfanuméricos correspondientes en el control remoto.

• Para introducir letras/números/símbolos correspondientes al mismo botón alfanumérico, pulse brevemente el botón varias veces.

<span id="page-9-0"></span>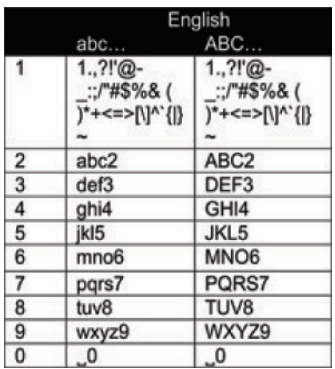

- Para introducir símbolos, pulse  $\Box$  varias veces.
- Para introducir un espacio, pulse ...
- Para alternar entre minúsculas y mayúsculas,  $pulse \overline{(*)}$
- Para eliminar el carácter anterior, pulse **ELEAR**, Para eliminar todas las entradas, mantenga pulsado .

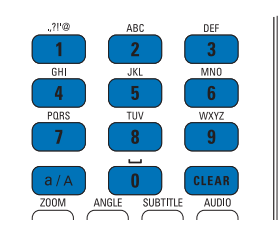

## Consejo

 $\overline{\phantom{a}}$ 

• En el caso de idiomas distintos del inglés, las letras a las que se corresponde un botón alfanumérico pueden variar.

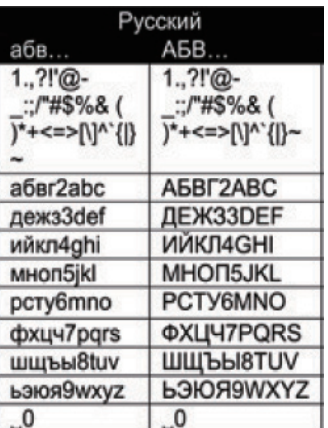

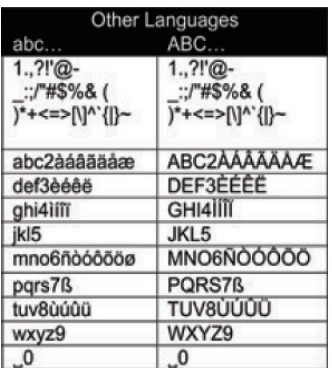

# 3 Preparación

# Colocación de los altavoces Soundsphere

## Acerca de los altavoces Soundsphere

Los altavoces Soundsphere incluidos pueden producir sonidos de frecuencia total en toda el área de cobertura. A diferencia de los altavoces convencionales, los altavoces Soundsphere son mucho menos sensibles a la colocación exacta. Los sonidos de frecuencia intermedia y alta de los altavoces Soundsphere se mantendrán, incluso aunque se aleje de ellos. De este modo, desde todos los lados de los altavoces se puede obtener una experiencia de sonido auténtica.

## Cómo colocar los altavoces Soundsphere

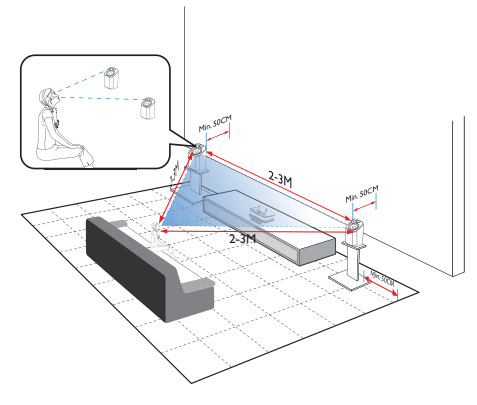

## Para obtener la mejor experiencia de escucha posible:

- Coloque los altavoces con los tweeters a la altura del oído y con una separación mínima de 50 cm respecto a la pared posterior.
- Coloque los altavoces en los soportes correspondientes para obtener el mejor resultado posible.
- <span id="page-10-0"></span>• Coloque los altavoces con una separación entre ellos de entre 2 y 3 metros. Los dos altavoces deben formar un triángulo equilátero con respecto a la posición preferida para escuchar música.
- Coloque los altavoces con los tweeters colocados mirando hacia el área de escucha preferida.
- Para que los tweeters no tengan ninguna obstrucción, no los coloque nunca entre estantes.

## Consejo

- También puede colocar los altavoces Soundsphere en el suelo o sobre estantes, si bien no es lo recomendado.
- Al colocar los altavoces con una separación mínima de 50 cm con respecto a la pared posterior, puede hacer que los graves sean intensos y mejorar la experiencia de escucha.

# Colocación de las pilas en el control remoto

## Precaución

- Riesgo de explosión. Mantenga las pilas alejadas del calor, la luz del sol o el fuego. Nunca tire las pilas al fuego.
- Riesgo de menor duración de las pilas. Nunca mezcle pilas de diferentes marcas o tipos.
- Riesgo de daños en el dispositivo. Quite las pilas del control remoto si éste no se va a usar durante un periodo largo de tiempo.
- Abra el compartimento de las pilas.
- b Inserte 2 pilas AAA R03 con la polaridad (+/-) correcta, tal como se indica.
- Cierre el compartimento de las pilas.

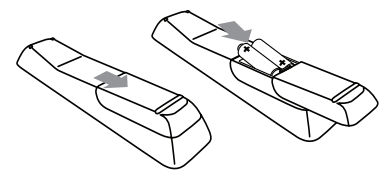

# <span id="page-10-1"></span>Conexión

## Conexión de la unidad principal y la unidad de CD/DVD

Como se muestra, conecte el cable en DIN IN.

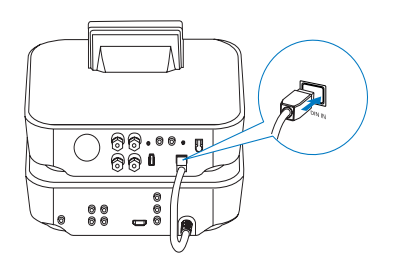

## Conexión de los altavoces

## Nota

- Conecte siempre los altavoces antes de conectar el MCD900 a una toma de alimentación de CA. Al hacerlo de esta forma, evitará el ruido que pueden causar los cables del altavoz en la superficie metálica del MCD900 durante la instalación del altavoz.
- 1 En la unidad MCD900, asegúrese de conectar el altavoz izquierdo a LOUDSPEAKERS L+, L- y el derecho a LOUDSPEAKERS R+, R-.
- $2$  Para conectar los altavoces:
	- Como se muestra, desatornille los conectores para aflojarlos;
	- Introduzca por completo los extremos de los cables de los altavoces: el extremo de color rojo en el conector rojo y el extremo de color plateado en el conector negro;
	- Atornille los conectores hasta que los cables de los altavoces estén bien sujetos.

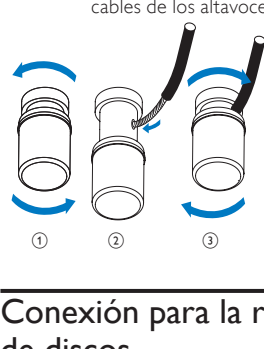

# <span id="page-10-2"></span>Conexión para la reproducción de discos

Para reproducir discos, realice las conexiones de audio/ vídeo.

## Conexión a un televisor

En la unidad MCD900, puede conectar un televisor mediante una de las dos tomas de vídeo. Seleccione la toma de vídeo que admita el televisor:

- <span id="page-11-0"></span>• Vídeo compuesto (CVBS): para un televisor estándar;
- Toma HDMI: para un televisor de alta definición compatible con HDMI (del inglés High-Definition Multimedia Interface, interfaz multimedia de alta definición)/DVI (del inglés Digital Visual Interface, interfaz visual digital) y HDCP (del inglés Highbandwidth Digital Contents Protection, protección de contenido digital de ancho de banda alto).

Uso de la toma CVBS

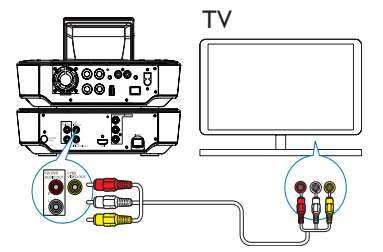

• Como se muestra, conecte el cable de audio/ vídeo compuesto incluido en las tomas correspondientes.

#### Uso de la toma HDMI (el cable HDMI se vende por separado)

Utilice la toma HDMI para conectar un televisor de alta definición (HDTV), equipado con HDMI (interfaz multimedia de alta definición) o DVI (interfaz visual digital) y compatible con HDCP (protección de contenido digital de ancho de banda alto).

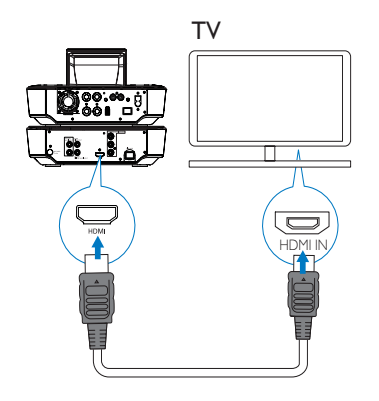

- Como se muestra, conecte un cable HDMI (no incluido) a:
	- la toma HDMI de esta unidad y
	- la toma de entrada HDMI del televisor.
- En el caso de un televisor/monitor que sólo tenga una toma DVI, utilice un adaptador de DVI a HDMI.

# Consejo

• Como interfaz compacta de audio/vídeo, HDMI transmite los datos digitales sin comprimir. Con la conexión HDMI, el contenido de vídeo/audio de alta definición puede ofrecer una calidad de vídeo y audio óptima en una HDTV.

## Reproducción desde otro sistema de altavoces

Para reproducir desde otro sistema de altavoces, conecte un cable de audio digital (no incluido) a:

- la toma CD/DVD DIGITAL AUDIO OUT del MCD900;
- la entrada de audio digital de un sistema de altavoces externo.

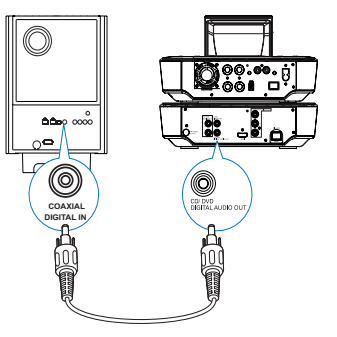

## Nota

• Asegúrese de que el sistema de audio externo esté en el modo de entrada AUX, en el caso de que esté reproduciendo sonidos desde el sistema de altavoces en un sistema de audio externo.

<span id="page-11-1"></span>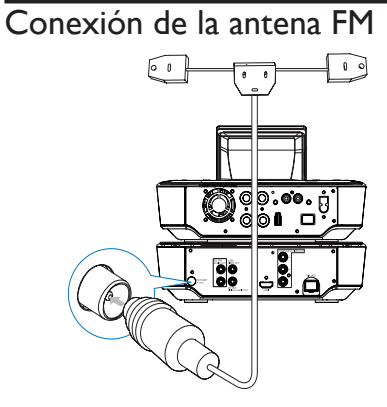

<span id="page-12-0"></span>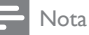

- Enchufe siempre la antena de FM antes de sintonizar una emisora de radio FM.
- Conecte la antena tipo T de FM suministrada a la toma FM TUNER de la unidad;
- Despliegue la antena totalmente y fíjela a la pared.

## <span id="page-12-1"></span>Conexión de dispositivos de audio externos

También puede escuchar un dispositivo de audio externo a través de los altavoces del MCD900. Para ello, realice las siguientes conexiones y, a continuación, seleccione el modo AUX en el MCD900.

Conecte los cables de audio (rojo/blanco, no incluido) a:

- las tomas  $AUX IN L/R$  de esta unidad y
- las tomas de salida de audio del dispositivo de audio externo.

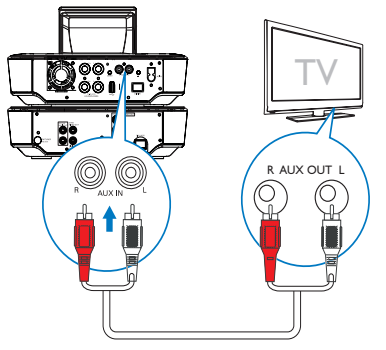

O bien, para reproducir desde un reproductor multimedia portátil con una conexión para auriculares de 3,5 mm Conecte un cable de auricular a RCA (no incluido) a:

- las tomas AUX IN L / R de esta unidad y
- la conexión para auriculares de 3,5 mm del reproductor multimedia portátil.

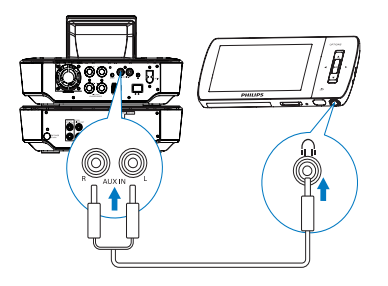

# Encendido/apagado

## Conexión de la alimentación

## Advertencia

• Riesgo de daños en el producto. Compruebe que el voltaje de la fuente de alimentación se corresponde con el voltaje impreso en la parte posterior o inferior del producto.

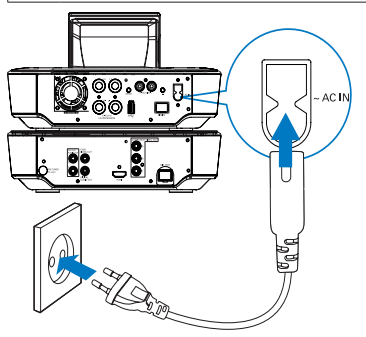

Conecte el MCD900 a la alimentación.

Nota

• La información de la placa de identificación está situada en la parte posterior del producto o debajo del mismo.

## Encendido/apagado

- Pulse  $\circlearrowright$  o un selector de fuente para encender la unidad.
- 2 Para apagar la unidad:
	- $P$ ulse  $\Phi$  para cambiar a modo de espera activo;
	- O bien, mantenga pulsado  $\Phi$  para cambiar al modo de espera de bajo consumo (modo de ahorro de energía).

## Modo de espera activo

Cuando se encuentre en el modo de espera activo, algunas de las funciones del MCD900 se quedan en un estado de consumo de energía normal, por ejemplo, pantalla del reloj.

En el modo de espera activo:

- El piloto de encendido se enciende en rojo;
- Se muestra la hora del reloj si la ha configurado.

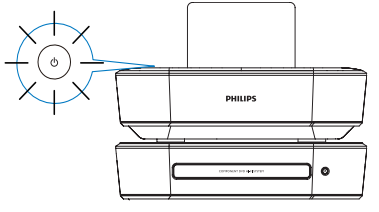

#### <span id="page-13-0"></span>Modo de espera activo automático

Si la unidad MCD900 permanece inactiva durante 10 minutos, MCD900 puede pasar automáticamente al modo de espera activo.

## Modo de espera de bajo consumo

El modo de espera de bajo consumo es un modo de ahorro de energía. En el modo de espera de bajo consumo, las principales funciones pasan a un estado de menos energía o desconexión, por ejemplo, el microprocesador y la pantalla.

# 5 Reproducción de CD de música/ DVD de películas

## Precaución

- No mire nunca al haz de láser que está dentro de la unidad.
- Riesgo de daños en el producto. No reproduzca discos con accesorios tales como anillos de estabilización o cubiertas protectoras de discos.
- No coloque nunca ningún objeto que no sea un disco en el compartimento de discos.

## Nota

- Asegúrese de haber realizado las conexiones para la reproducción de discos (consulte 'Conexión para la reproducción de discos' en la página [11](#page-10-2)).
- En el caso de los formatos de disco admitidos, consulte 'Introducción' en la página [6](#page-5-1).

# Operaciones básicas

- En el MCD900, pulse ▲
	- » Se abre la bandeja de discos.
- 2 Cargue un disco en la bandeja, con la cara impresa hacia arriba. Pulse <sup>▲</sup>
	- » La reproducción comienza automáticamente una vez finalizada la lectura del disco.

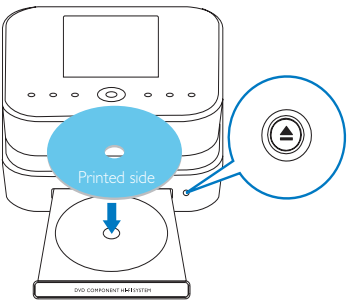

- 3 Si es necesario, pulse DISC en el control remoto y, a continuación. **Il para comenzar la** reproducción.
- 4 Durante la reproducción de discos:
	- Pulse / varias veces para seleccionar una pista/capítulo. Para los archivos  $WMA/MP3$  de un disco, pulse  $A/V$  para seleccionar una carpeta de archivos.
	- Pulse *D* para realizar búsquedas hacia adelante o hacia atrás.
	- Pulse **II** para hacer una pausa o reanudar.
	- Pulse **para detener la grabación.**

# Utilización del menú del disco

Después de cargar un disco en la bandeja, puede ver su configuración en la pantalla del televisor.

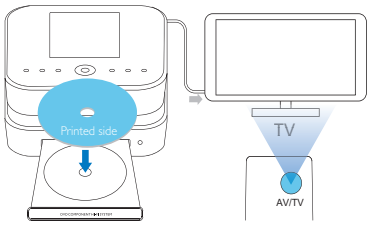

- 1 En la unidad MCD900, cargue un disco en la bandeja.
- 2 Encienda el televisor y seleccione el canal de entrada de vídeo correcto de una de estas formas:
	- En el control remoto del televisor, pulse el botón AV/TV varias veces hasta que vea la pantalla de Philips o la pantalla del disco de vídeo.
	- Seleccione el canal más bajo del televisor y, a continuación, pulse el botón de disminución de canal hasta ver la pantalla de Philips o la pantalla del disco de vídeo.
	- Pulse repetidamente el botón fuente del control remoto del televisor.

## Consejo

• El canal de entrada de vídeo se encuentra entre los más bajos y más altos, y es posible que tenga el nombre FRONT, A/V IN, VIDEO, etc. Consulte el manual de usuario del televisor para obtener información sobre cómo seleccionar la entrada correcta del televisor.

## Acceso al menú del disco

## Para acceder al menú manualmente

• En el modo DISC, pulse DISC MENU o SETTINGS en el control remoto.

<span id="page-14-0"></span>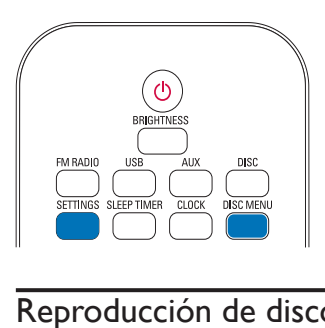

# Reproducción de discos de películas (DVD/DivX/VCD)

## Pausa/Reanudación/Detención

### Para hacer una pausa

- Durante la reproducción del disco, pulse **DI** para hacer una pausa.
	- » En la pantalla del televisor aparecen las escenas en las que ha detenido la reproducción.
- O bien, durante la reproducción de un  $DVD$ , pulse  $\blacksquare$ 
	- » En la pantalla del televisor aparece la pantalla de Philips.

### Para reanudar

- Pulse **>II**.
	- » La reproducción del disco se reanuda desde el último punto en el que se detuvo.

## Para detener

Pulse de nuevo.

## Búsqueda

## Búsqueda rápida hacia delante o hacia atrás

- Durante la reproducción, mantenga pulsado < para seleccionar una velocidad de búsqueda.
	- Para reanudar la reproducción a velocidad normal, pulse  $\blacktriangleright$   $\blacksquare$ .

## Búsqueda por tiempo o por capítulo/pista

- Durante la reproducción de discos, pulse SEARCH hasta que se muestre un campo de tiempo o un campo de capítulo o pista.
	- Introduzca la posición de reproducción en horas, minutos y segundos en el campo de tiempo.
	- Introduzca el capítulo o la pista en el campo de capítulo o pista.
		- » La reproducción se inicia automáticamente en el punto seleccionado.

## Selección de idiomas para la reproducción de discos

Selección de un idioma de audio

Puede seleccionar un idioma de audio en discos DVD o DivX.

- 1 Durante la reproducción del disco, pulse AUDIO.
	- » Aparecen las opciones de idioma. Si el canal de audio no está disponible, se utilizará el canal de audio predeterminado del disco.

## Nota

• Para algunos discos DVD, el idioma se puede cambiar únicamente a través del menú del disco.

### Selección del idioma de los subtítulos

Puede seleccionar un idioma de los subtítulos en los DVD.

• Durante la reproducción del disco, pulse SUBTITLE.

## Nota

• Para algunos discos DVD, el idioma se puede cambiar únicamente a través del menú del disco.

# Programación de capítulos/ pistas favoritos

Puede reproducir determinados capítulos/pistas de un disco. Programe los capítulos/pistas que desee en la pantalla del televisor.

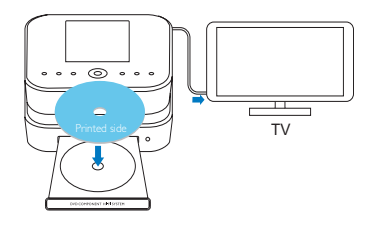

- En el modo DISC, asegúrese de que se detiene la reproducción del disco.
- 2 Pulse **FAVORITE** en el mando a distancia.
	- » En la pantalla del televisor, puede ver un menú en el que puede programar los capítulos/pistas que desee.
- 3 Utilice el control remoto para introducir los capítulos/pistas que desee.

#### Para reproducir el programa

- En la pantalla del televisor, seleccione [Iniciar].
- Para borrar el programa
	- Pulse **i**
	- O bien, extraiga el disco de la bandeja.

# <span id="page-15-0"></span>Selección de las opciones de reproducción

## Selección de las opciones de repetición/ reproducción aleatoria

Durante la reproducción de discos, puede reproducir de forma repetida un capítulo/pista o uno o varios archivos de una carpeta. También puede reproducir pistas o archivos de una carpeta en orden aleatorio. Para activar o desactivar las opciones de repetición/ reproducción aleatoria

Pulse **REPEAT** o/y **SHUFFLE** varias veces. Para reproducir de forma repetida una sección de un disco

- 1 Durante la reproducción de música o vídeo, pulse REPEAT A-B en el punto de inicio.
- 2 Pulse REPEAT A-B en el punto final.
	- » La sección seleccionada comienza a reproducirse una y otra vez.
	- » Para cancelar la repetición de la reproducción, pulse REPEAT A-B otra vez.

Nota

• La sección comprendida entre los puntos A y B sólo se puede ajustar dentro de la misma pista o título.

## Cómo acercar/alejar la imagen

- Durante la reproducción de un vídeo o una imagen, pulse ZOOM varias veces para acercar/ alejar la imagen.
	- Cuando la imagen esté ampliada, puede pulsar  $\triangle$ / $\blacktriangledown$ / $\triangle$ / $\triangleright$  para desplazarse por ella.

## Cambio del ángulo de la cámara

Algunos DVD contienen escenas alternativas, como las escenas grabadas desde diferentes ángulos de cámara. En el caso de dichos DVD, puede seleccionar una de las escenas alternativas disponibles.

1 Durante la reproducción de DVD, pulse ANGLE repetidamente para cambiar el ángulo de la cámara.

# 6 Reproducción desde un dispositivo flash **USB**

Conexión de un dispositivo flash USB

En el MCD900, puede reproducir música/fotos almacenadas en un dispositivo flash USB. Para ello, realice lo siguiente:

- Conecte el dispositivo flash USB a la toma  $\leftarrow$  en el MCD900:
- Seleccione el modo **[USB]** en MCD900.

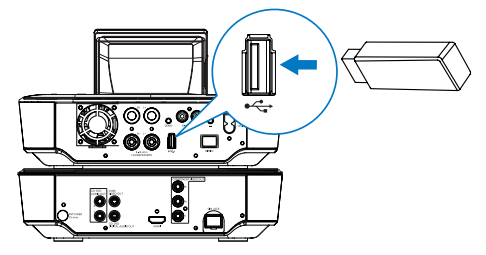

## Biblioteca en el dispositivo flash USB

#### Organización de los archivos en el dispositivo flash USB

• Archivos de audio:

Español

Si los archivos contienen información (etiqueta meta o ID3), éstos se pueden ordenar automáticamente por la información del archivo, como artista, álbum o género, entre otros.

Inicie el software de gestión de contenido multimedia para comprobar o editar la información de archivos. Por ejemplo, haga clic como se muestra en Reproductor de Windows Media 11. Seleccione la canción que desee y, a continuación, haga doble clic en ella para editarla.

#### Windows Media Player

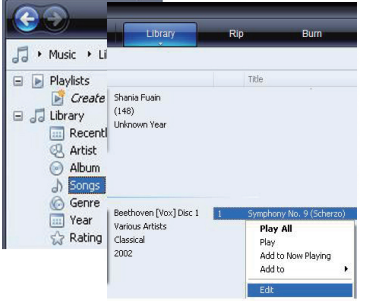

Si es necesario, también puede organizar los archivos de audio en las carpetas que desee.

Archivos de imágenes:

Organice los archivos en las carpetas que desee. Las carpetas se clasifican en orden alfabético.

# <span id="page-16-0"></span>Reproducción desde el dispositivo flash USB

- 1 En MCD900, asegúrese de que el dispositivo de almacenamiento masivo USB está conectado correctamente.
- 2 En el control remoto, pulse USB.
	- » El proceso de clasificación de archivos puede tardar cierto tiempo. Durante esta clasificación, se muestran las carpetas de archivos.
	- » Los archivos de audio aparecen en distintas categorías (por ejemplo, artista, álbum, género), en el caso de que las etiquetas meta/ID3 de los archivos se editen.
	- » También aparecen organizados los archivos de imágenes.
- 3 Seleccione la pista o el álbum que desee.<br>4 Pulse  $\mathbf{H}$  para iniciar la reproducción
- Pulse **> II** para iniciar la reproducción.
	- La reproducción comenzará desde el principio del álbum si pulsa **II** en un álbum.
		- » La pantalla de reproducción aparece cuando se inicia la reproducción.

## $5$  Para detener la reproducción, pulse  $\blacksquare$ .

## Reproducción de fotos

- Pulse  $\triangle/\blacktriangledown$  para girar la imagen;
- Pulse  $\blacklozenge$  para ir a la imagen anterior o siguiente;
- Pulse **>II** para comenzar a reproducir todas las

imágenes en el modo secuencia de diapositivas.

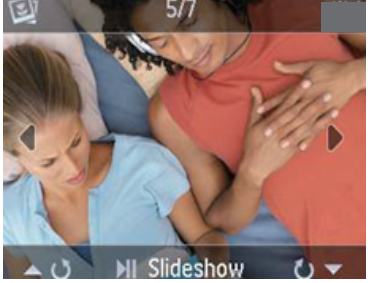

# Búsqueda de música/imágenes

#### Para desplazarse por los menús durante la reproducción de música, realice lo siguiente:

- 1 En el control remoto, pulse  $\Delta$ y, a continuación, utilice los botones de navegación.
- 2 Para volver a la pantalla de reproducción, pulse NOW PLAYING.

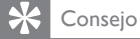

• En la pantalla de reproducción, también puede pulsar  $\blacktriangleleft$  y  $\blacktriangleright$  varias veces para seleccionar canciones.

## En una lista de opciones, puede realizar una de las siguientes opciones para buscar lo que necesita:

Consejo

- Al realizar búsquedas de las siguientes formas, asegúrese de que el MCD900 se encuentre en el modo USB.
- Utilice los botones de navegación  $\blacktriangle, \blacktriangledown, \blacktriangle, \blacktriangleright,$
- Comience a realizar una búsqueda rápida mediante la búsqueda alfanuméricaSuperscroll y Quickjump.

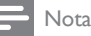

• Búsqueda alfanumérica, Superscroll y Quickjump sólo están disponibles cuando introduzca una lista larga de opciones ordenada (a excepción de la pantalla de inicio y las listas de menús).

## Búsqueda alfanumérica

En una lista larga de opciones, comience la búsqueda alfanumérica introduciendo caracteres por los que empiece un elemento o que éste contenga.

- 1 Pulse SEARCH en el control remoto si es necesario.
	- » Aparece un cuadro de texto.

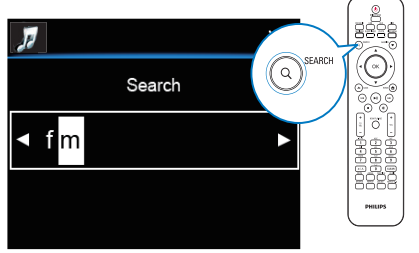

- $2$  Introduzca los caracteres mediante el control remoto (consulte 'Entrada de texto' en la página [9](#page-8-0)).
- 3 Pulse OK después de introducir el texto.
	- » Comienza la búsqueda.
	- » Puede buscar una lista de elementos que contengan los caracteres.
	- » Puede buscar una coincidencia cercana si no hay ningún elemento que contenga el carácter.

## **Quickjump**

También puede utilizar Quickjump para las búsquedas alfanuméricas.

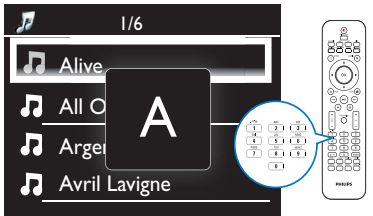

<span id="page-17-0"></span>Para llegar al primer elemento que empiece por una determinada letra

• En el botón correspondiente a la letra, pulse una vez o varias veces hasta que aparezca la letra.

Para llegar al primer elemento que empiece por la siguiente letra

Pulse **.** Para llegar al primer elemento que empiece por la letra anterior

Pulse <

## **SuperScroll**

En una lista larga de opciones, Superscroll le permite comenzar una búsqueda en orden alfabético. Puede llegar rápidamente al primer elemento que empiece por la letra seleccionada.

- 1 Mantenga pulsado  $\triangle$ / $\blacktriangledown$  para comenzar la función Superscroll.
	- » Aparece un cuadro de texto emergente. Las letras se muestran una y otra vez en orden alfabético, a partir de la letra actual.

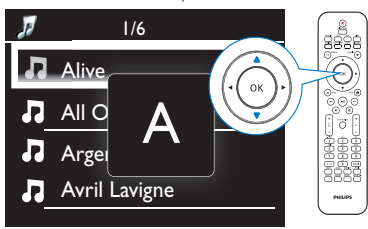

2 Suelte  $\triangle$ / $\triangledown$  cuando llegue a la letra que desee. » Llega al primer elemento que empiece por la letra.

# Reproducción de la radio FM

## <span id="page-17-1"></span>Sintonización de emisoras de radio FM

Nota

• Antes de sintonizar las emisoras de radio FM, asegúrese de haber instalado correctamente la antena FM incluida (consulte 'Conexión de la antena FM' en la página [12](#page-11-1)).

## Almacenamiento automático

- En el MCD900, pulse FM RADIO en el control remoto.
	- O bien, en la pantalla de inicio, seleccione [Radio FM].
- 2 La primera vez que sintonice una emisora de radio FM, seleccione **[Almacen, automático]** en **[Radio** FM].
	- » La unidad MCD900 comienza a buscar automáticamente las emisoras disponibles.
	- Se empieza a escuchar la radio y se almacenan como máximo 60 emisoras como emisoras presintonizadas cuando finaliza la sintonización automática.
	- Las emisoras presintonizadas se escuchan en el orden de potencia de recepción, estando las emisoras RDS al principio.
- 3 Para seleccionar una emisora presintonizada, vaya a [Presintonías].

## Sintonización manual

- 1 En [Radio FM], seleccione [Sintonización manual].<br>2 Dependence pulsado (Dependencerazione)
- Mantenga pulsado */ para comenzar la* sintonización automática.
	- » Se sintoniza hasta la siguiente emisora disponible que tenga una recepción suficiente.
- $3$  Pulse  $\blacklozenge$  varias veces para realizar una sintonización fina.

# Edición de emisoras presintonizadas

## Almacenamiento de la emisora actual en una ubicación

Cuando escuche una emisora de radio, puede almacenar la emisora actual como emisora deseada (0-9) en la lista de emisoras presintonizadas. Los botones numéricos (0-9) del control remoto se corresponden con las ubicaciones (0-9) de la lista de emisoras presintonizadas.

- 1 Sintonice la emisora de radio que desee.<br>2 En la pantalla de reproducción de radio.
	- En la pantalla de reproducción de radio, mantenga pulsado un botón numérico.
		- Si es necesario, pulse NOW PLAYING para volver a la pantalla de reproducción de radio.
		- La emisora actual se almacena en la ubicación.

## Edición de la información de la emisora

- 1 En el modo FM RADIO, vaya a [Presintonías].<br>2 En la lista de emisoras presintonizadas.
	- En la lista de emisoras presintonizadas:
		- Seleccione la emisora que va a editar;
		- Pulse a/A para comenzar a editarla;
		- Pulse  $\blacklozenge$  para seleccionar la ubicación de la entrada; pulse  $\triangle/\triangledown$  varias veces para seleccionar las letras que desee.
- 3 Pulse OK para confirmar. Pulse BACK para descartar los cambios.

# Cómo escuchar la radio FM

En el MCD900, pulse FM RADIO en el control remoto.

- <span id="page-18-0"></span>• O bien, en la pantalla de inicio, seleccione [Radio FM].
- 2 Sintonice la emisora de radio que desee (consulte 'Sintonización de emisoras de radio FM' [en la página](#page-17-1) 16).
	- Para seleccionar una emisora presintonizada: .<br>Vaya a **[Radio FM] > [Presintonías]**: O bien, pulse el botón numérico correspondiente en la pantalla de reproducción de radio (sólo para las 10 primeras emisoras presintonizadas).
- 3 Para desactivar/activar el sonido de la radio Pulse<sup></sup>

## RDS (del inglés Radio Data System, sistema de datos por radio)

El sistema de datos por radio RDS (del inglés Radio Data System) es un servicio que permite a las emisoras FM mostrar información adicional.

Durante el almacenamiento automático, las emisoras RDS se almacenan automáticamente al principio de la lista de emisoras presintonizadas.

Al sintonizar una emisora RDS, puede ver la información siguiente en la pantalla:

- Nombre de la emisora;
- Tipo de programa, como noticias, deportes y música pop;
- Frecuencia;
- Texto en desplazamiento (texto RDS), si está disponible.

## Uso de RDS para ajustar el reloj

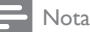

- Al utilizar una emisora RDS para ajustar el reloj, asegúrese de que la emisora RDS emite señales de hora.
- **1** En la pantalla de inicio, seleccione  $\text{A}$ justes $\text{I}$  > [Ajustes del reloj] > [Fecha y hora].
	- Para acceder a [Ajustes], también puede pulsar SETTINGS en el control remoto.
- 2 En [Fecha y hora], seleccione [Fecha y hora actual] > [Automático (RDS)].
	- » La unidad busca automáticamente la primera emisora presintonizada.
	- » La hora se ajusta según las señales de hora de la emisora.
- 3 Para utilizar otra emisora RDS para ajustar el reloj, sintonice de forma inmediata la emisora RDS.

## Consejo

• Para utilizar una emisora RDS para realizar un ajuste del reloj normal, almacene la emisora como primera emisora presintonizada.

# 8 Reproducción desde un dispositivo de audio externo (AUX)

Gracias a la toma AUX IN L / R y al modo AUX, la unidad MCD900 le permite reproducir un dispositivo de audio externo (por ejemplo, un reproductor multimedia portátil) mediante los altavoces del MCD900.

# Reproducción desde un dispositivo de audio externo

- Asegúrese de que el dispositivo de audio externo está conectado correctamente a la unidad MCD900 (consulte 'Conexión de dispositivos de audio externos' en la página [13](#page-12-1)).
- 2 En el MCD900, seleccione el modo AUX
	- En la pantalla de inicio, seleccione [AUX].
	- O bien, pulse AUX en el control remoto.
- **3** En el dispositivo de audio externo, comienza la reproducción de música.
	- Para la reproducción de música, puede utilizar los ajustes de sonido de la unidad MCD900.

# **Ajustes**

# Modos de reproducción

Al reproducir música, puede elegir entre la reproducción repetida, la reproducción en orden aleatorio o la reproducción de una pista tras otra. Seleccione el modo de reproducción que desee.

Para seleccionar un modo de reproducción de música Antes o durante la reproducción de la música:

- En la pantalla de inicio, vaya a [Ajustes] > [Modo de reprod.]; O bien,
- Pulse REPEAT o SHUFFLE varias veces en el control remoto.
	- $\leftrightarrow$   $\bullet$ : reproduce todas las canciones de la carpeta actual repetidamente;
- <span id="page-19-0"></span> $\leftrightarrow$   $\leftrightarrow$   $\leftrightarrow$  reproduce la canción actual repetidamente;
- $\Box$ : reproduce todas las canciones de la carpeta actual de forma aleatoria.

# Ajustes de sonido

En la unidad MCD900, puede seleccionar distintos ajustes de sonido en [Ajustes] > [Ajustes sonido].

- **1** En la pantalla de inicio, vaya a  $[A]$  **[A**justes]  $\ge$ [Ajustes sonido].
	- O bien, pulse SETTINGS en el control remoto para acceder a [Ajustes].
- 2 Seleccione la opción. Pulse OK para activarla o desactivarla.

## O bien,

En el control remoto, pulse SOUND para acceder al menú de ajustes de sonido.

## Graves y agudos

Utilice [Graves/Agudos] para ajustar el rango de tonos bajos (graves) o altos (agudos) de las notas musicales.

- **1** En la pantalla de inicio, vaya a  $[A]$  **En la pantalla de inicio**, vaya a  $[A]$ [Ajustes sonido] > [Graves/Agudos].
	- O bien, pulse SOUND en el control remoto para acceder al menú de ajustes de sonido.
- 2 Pulse  $\triangle$ / $\triangledown$  varias veces para aumentar/disminuir el nivel.
	- Pulse CLEAR para seleccionar un nivel neutro.

## Sonido total

[FullSound] restaura los detalles sónicos que se pierden con la compresión de la música (por ejemplo, en los formatos MP3 y WMA).

Active o desactive [FullSound] en [Ajustes] >[Ajustes sonido].

## Fuente directa

Con [Direct source], puede desactivar los ajustes de los efectos de sonido de la unidad MCD900, incluida [FullSound] y [Graves/Agudos].

De esta forma, la música se reproduce de una forma original, sin los efectos de sonido de la unidad MCD900

Active o desactive [Direct source] en [Ajustes] > [Ajustes sonido].

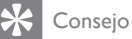

- Cuando la opción [Direct source] está activada, podrá seguir ajustando el volumen y [Balance].
- Los ajustes de efecto de sonido se mantienen y activan cuando [Direct source] está desactivada.

## Balance de audio

Con [Balance], puede mejorar la experiencia de escucha mediante el ajuste de la diferencia entre los canales de audio izquierdo y derecho.

- **1** En la pantalla de inicio, vaya a  $[A]$ ustes $]$ [Ajustes sonido] > [Balance].
	- O bien, pulse **SOUND** en el control remoto para acceder al menú de ajustes de sonido.
- 2 Pulse  $\blacklozenge$  varias veces para aumentar/disminuir la salida de los canales de audio izquierdo/derecho.
	- Pulse CLEAR para igualar la salida de los canales de audio izquierdo/derecho.

## Ajuste del volumen desde el dispositivo de audio externo

Con [AUX en volumen], puede ajustar el volumen desde el dispositivo externo conectado (consulte 'Conexión de dispositivos de audio externos' en la página [13](#page-12-1)).

- **1** En la pantalla de inicio, vaya a  $[A]$ justes] > [Ajustes sonido].
	- O bien, pulse SOUND en el control remoto para acceder al menú de ajustes de sonido.
- $2$  Vaya a **[AUX en volumen]**. Seleccione el nivel de volumen que desee.

# Ajustes de pantalla

## Brillo

En la unidad MCD900, puede ajustar el brillo de la pantalla. Según desee, la pantalla se puede iluminar, atenuar o desactivar cuando el MCD900 se encienda o pase al modo de espera activo.

- En [Ajustes] > [Mostrar ajustes] > [Brillo cuando está activado] o[Brillo en espera], seleccione una opción y pulse OK.
- O bien, en el control remoto, pulse BRIGHTNESS para seleccionar las opciones de brillo para la pantalla.

## Papel tapiz

Puede establecer la pantalla de fondo (fondo de pantalla) de los menús del MCD900.

## Para establecer el fondo de pantalla

- 1 En la unidad MCD900, seleccione una fotografía para verla.
- 2 Pulse SETTINGS en el control remoto para seleccionar [Ajustes] > [Mostrar ajustes] > [Fondo de pantalla].
- 3 En [Fondo de pantalla], seleccione [Imagen actual].
	- » La imagen actual se establece como fondo de pantalla.

## <span id="page-20-0"></span>Protector pantalla

En el MCD900, se activa el salvapantallas cuando el MCD900 pasa al modo de espera activo. Cuando esté activado, aparece el salvapantallas seleccionado. El reloj aparece en la esquina inferior derecha de la pantalla.

De forma predeterminada, aparece la pantalla del reloj como salvapantallas.

## Para establecer el salvapantallas

- 1 En la unidad MCD900, seleccione una imagen para verla.
- 2 Pulse SETTINGS en el control remoto para seleccionar [Ajustes] > [Mostrar ajustes] > [Salvapantallas].
- 3 En [Salvapantallas], seleccione [Imagen actual]. » La imagen actual se establece como salvapantallas.

# Ajustes de secuencia

Cuando se encuentre en el modo de secuencia de diapositivas, puede ver las imágenes de una en una. Para seleccionar un modo de reproducción para la secuencia de diapositivas

- 1 En la pantalla de inicio, vaya a  $[A]$ justes] > [Ajustes present. diapositivas]. O bien, pulse SETTINGS en el control remoto para acceder a [Ajustes].
- 2 Seleccione uno de los siguientes modos de reproducción. Pulse OK para activarla o desactivarla.
	- » [Repetición]: repite la reproducción de todas las imágenes;
	- » [Aleatorio]: reproduce todas las imágenes en el modo aleatorio.

Para establecer la hora de reproducción de cada imagen

- **1** En la pantalla de inicio, vaya a  $[A]$  **En la pantalla de inicio**, vaya a  $[A]$ [Ajustes present. diapositivas] > [Tiempo por diapositiva].
	- O bien, pulse SETTINGS en el control remoto para acceder a [Ajustes].
- 2 En [Tiempo por diapositiva], seleccione la duración que desee.

## Carátula de álbum (en el modo USB)

A veces hay disponible una carátula (la imagen del CD/ portada del álbum) para descargas de música. En el caso de algunos programas de gestión de contenido multimedia, se puede insertar una carátula para las canciones. Al activar o desactivar [Carátula del álbum], puede elegir si aparecerá la imagen del CD/portada del álbum en las canciones correspondientes. Para activar [Carátula del álbum]

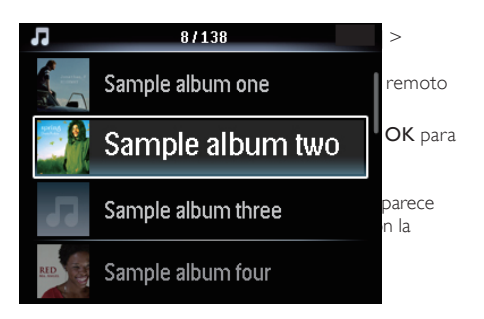

» Durante la reproducción de la canción, la carátula aparece en el modo de pantalla completa como fondo.

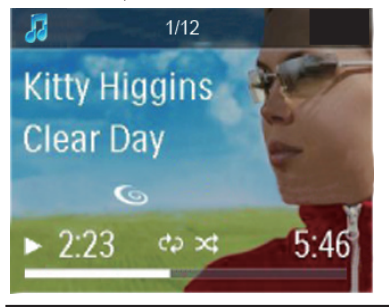

# Sonido de "clic"

El MCD900 emitirá una señal sonora (clic) cada vez que pulse un botón del control remoto.

Puede activar o desactivar el sonido de "clic" en [Ajustes] >[Sonido de clic].

# Ajustes del reloj

## Alarma

#### Ajuste de la alarma

- Asegúrese de que ha establecido el reloj (consulte 'Fecha y hora' en la página [22](#page-21-0)).
- 2 En la pantalla de inicio, vaya a  $[A]$ justes] > [Ajustes del reloj] >[Alarma].
- $3$  Para establecer la fuente del sonido de la alarma,
	- Seleccione [Música];
		- » A la hora establecida de la alarma, comienza la última canción reproducida o se sintoniza la última emisora de radio FM escuchada.
	- Seleccione [Zumbador];
		- » A la hora establecida de la alarma, suena el zumbador.
- Para ajustar la hora de la alarma:
- Mantenga pulsado  $\blacktriangle / \blacktriangledown$  o pulse  $\blacktriangle / \blacktriangledown$  varias veces hasta que llegue a los dígitos que desee. Pulse OK para confirmar.
- O bien, introduzca los dígitos que desee mediante los botones alfanuméricos del control remoto.
	- → El icono de alarma 4 aparece en la pantalla.

#### Para reproducir una canción o una emisora de radio FM como siguiente sonido de la alarma

- 1 Asegúrese de que ha seleccionado [Música] en el paso 3 anterior;
- 2 Antes de apagar la unidad MCD900 o de que MCD900 pase al modo de espera activo:
	- Vaya a [USB] y seleccione la canción que desee para que se reproduzca;
	- O bien, vaya a [Radio FM] y sintonice la emisora que desee.

Nota

- Deje el dispositivo flash USB conectado a la unidad MCD900 si selecciona una canción como sonido de alarma.
- Si selecciona radio FM como sonido de alarma, sintonice una emisora de radio FM que esté en servicio a la hora establecida para la alarma.

## Uso de la alarma

A la hora establecida para la alarma, se reproduce la música/emisora de radio FM según se desee o suena el zumbador.

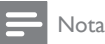

- La alarma suena incluso aunque el MCD900 haya pasado al modo de espera activo o de bajo consumo.
- Sin embargo, suena el zumbador si la unidad MCD900 no detecta un dispositivo flash USB.
- Se activa el sonido del MCD900 si estaba desactivado.
- La alarma suena con un volumen mayor si el nivel de volumen está más bajo del mínimo.

#### Para posponer la alarma

- Pulse cualquier botón de la unidad o el control remoto (excepto los botones de volumen).
	- » La alarma vuelve a sonar 15 minutos después. Se mantiene el icono de la alarma.

#### Para detener la alarma

- Mantenga pulsado  $\mathcal K \circ \mathcal O$ .
	- » La alarma se detiene. Desaparece el icono de la alarma.
	- » La alarma volverá a sonar el día siguiente.

### Para desactivar la alarma

Vaya a [Ajustes] > [Ajustes del reloj] > [Alarma]. Seleccione [Desact. alarma] y pulse OK en el control remoto.

## Temporizador

Con el temporizador, puede hacer que la unidad MCD900 se apague automáticamente una vez transcurrido el tiempo establecido.

Para ajustar el tiempo establecido

- **1** En la pantalla de inicio, vaya a  $[A]$ ustes $]$ [Ajustes del reloj] > [Temporizador]. • O bien, pulse SETTINGS en el control
	- remoto para acceder a [Ajustes].
- 2 Seleccione una opción. Pulse OK para activarla.

## <span id="page-21-0"></span>Fecha y hora

La fecha y la hora se pueden ajustar de forma automática o manual.

#### Ajuste automático

En el caso del ajuste automático del reloj, utilice la señal horaria desde la radio FM RDS.

### Mediante las señales horarias de la radio FM RDS

- 1 En la unidad, encienda la radio FM si es necesario. • Asegúrese de que la antena FM está conectada correctamente (consulte 'Conexión de la antena FM' en la página [12](#page-11-1)).
- 2 En la primera ubicación de las emisoras presintonizadas, almacene una emisora FM RDS que transmita las señales horarias.
- $3$  En la pantalla de inicio, seleccione [Ajustes] > [Ajustes del reloj] > [Fecha y hora].
- 4 En [Fecha y hora], seleccione [Fecha y hora actual] > [Automático (RDS)].
	- » La unidad busca automáticamente la primera emisora presintonizada.
	- » La hora se ajusta según las señales de hora de la emisora.

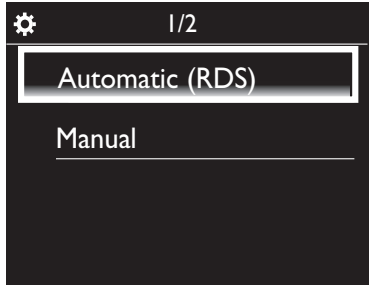

#### Ajuste manual

- 1 Encienda la unidad si es necesario.
- 2 En la pantalla de inicio, seleccione  $[A]$ justes] > [Ajustes del reloj] >[Fecha y hora].
- 3 En [Fecha y hora], seleccione [Fecha y hora actual] > [Manual].
- <span id="page-22-0"></span>4 Para introducir la fecha y la hora:
	- Pulse  $\triangleleft$ o para seleccionar la ubicación de la entrada;
	- Utilice los botones alfanuméricos para introducir los dígitos que desee;
	- Pulse OK para confirmar.
	- También puede pulsar ▲ o ▼ varias veces o mantener pulsado ▲ o ▼ hasta que aparezca el dígito que desee.

### Ajuste del formato de fecha y hora

Seleccione la forma en que aparecerán la fecha y la hora en el reloj.

- 1 Siga el paso 1-2 de "Ajuste manual".<br>2 En Efecha y boral vaxa a Eformato.
- En [Fecha y hora], vaya a [Formato de hora] o [Formato de fecha] para seleccionar las opciones.

## Idioma

Tras la configuración inicial, puede cambiar la selección de idioma en [Ajustes] > [Idioma].

# Modo demo

Puede ver la demostración para conocer las principales funciones del MCD900.

1 En la pantalla de inicio, vaya a  $[A]$ justes $]$  >  $[Modo]$ demo].

» Comienza la reproducirse la demostración.

- 2 Para salir de la reproducción de demostración. pulse (b.
	- » La unidad pasa al modo de espera de bajo consumo.

## Restablecimiento de los ajustes de fábrica

Puede restaurar los ajustes de fábrica del MCD900. Todos los ajustes se eliminan, incluidos los de red, sonido, pantalla, reloj, alarma e idioma.

# 1 Vaya a [Ajustes] > [Restablecer ajustes de fábrica].<br>2 Cuando se le solícite, seleccione [Sí]

- Cuando se le solicite, seleccione [Sí]. » La unidad se apaga.
	- » La unidad se vuelve a encender
	- automáticamente cuando se restauran los ajustes de fábrica.
	- » Lleve a cabo la configuración inicial.

# 10 Mantenimiento

En este capítulo encontrará algunos consejos para el mantenimiento del MCD900.

## Limpieza

Nota

- Evite la humedad y la abrasión.
- 1 Limpie el MCD900 únicamente con un paño suave y seco.

# Datos técnicos

Información general

#### Alimentación de CA (Unidad principal)

220-240 V, ~ 50-60 Hz (para /12, /05 /79) 120 V,  $\sim$  60 Hz (para /37)

Alimentación de CC (unidad de DVD)

Conector DIN (salida que ofrece la unidad principal)

### Alimentación de CC (dispositivo flash USB)

Alimentación por USB de 5 V, 900 mA (que ofrece la unidad principal)<sup>1</sup>

#### Dimensiones

Unidad principal: 251 x 251 x 133 mm (LCD incluido)

Unidad de DVD: 251 x 251 x 69 mm

Altavoz: 175 x 202 x 354 mm

Peso (neto)

12,50 kg (todos los componentes)

## Consumo de energía

#### Activo (On)

< 45 W (de acuerdo con IEC60065)

Modo de espera (activo)

< 11 W (disco duro inactivo)

Modo de espera de bajo consumo (pasivo)

 $< 0.8 W$ 

## Entradas de audio

Entrada auxiliar (entrada de línea)

2 cables cinch

#### Sensibilidad de entrada

0,5 V: posición alta

0,8 V: posición media

1,55 V: posición baja

## Impedancia de entrada

> 10 kΩ (ohmios)

## Salidas de audio

#### Auriculares

1 toma de 3,5 mm, 30 – 18000 Hz, 16 - 150  $\Omega$ (ohmios)

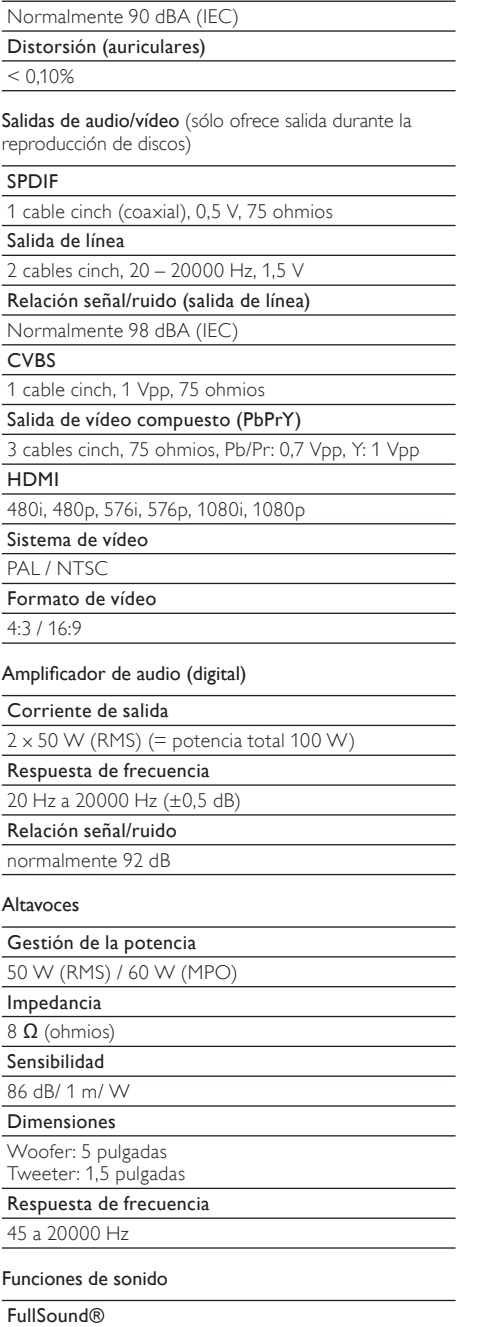

Relación señal/ruido (auriculares)

Sí (activada/desactivada)

## Control de graves/agudos

+ / - 10 pasos

Control del balance

 $+$  / - 10 pasos

Fuente directa (sin efectos)

Sí (activada/desactivada)

Posibilidades de decodificación (excluido el reproductor de discos)

#### MP3

8 - 320 kbps (CBR / VBR)

WMA

32 - 192 kbps (CBR / VBR)

WMT DRM - ND (WMA DRM - 10)

## No

AAC (M4A)

16 - 320 kbps (CBR / VBR)

PCM/ WAV

1x (1,4 Mbps)

FLAC

Sí, admitido

Ogg Vorbis

Sí, admitido

## eACC

Sí, admitido

## JPEG

Sí, compatible (tamaño máximo: 7 MB)

Compatibilidad con listas de reproducción (excluido el reproductor de discos)

\*.m3u, \*.wpl

Sí

#### Sintonizador FM

Rango de frecuencia

87,50 a 108 MHz

No. de presintonías

60

Relación señal/ruido (Mono)

≥ 62 dB

Intervalo de sintonización

50 KHz

## RDS

Sí; PTY, PS, texto incluyendo el ajuste del reloj RDS

Conector de la antena

IEC (75 ohmios)

#### <span id="page-24-0"></span>Reproductor de discos

#### Discos compatibles

DVD, VCD, SVCD, DVD+RW, DVD-RW, DVD+R, DVD-R, CD de imágenes (JPEG), disco DivX (Ultra)MP3 / WMA CDR / CDRW, CD (CDDA)

#### Tamaño de disco compatible

8 cm/12 cm

Decodificación de vídeo

MPEG 1, MPEG 2, DivX, JPEG

#### Decodificación de audio

MP3: 112 a 320 kbps (velocidad de muestreo: 32, 44,1 ,48 kHz)

WMA: 48 a 192 kbps (velocidad de muestreo: 44,1, 48 kHz)

Compatibilidad de audio HDMI

Sí

#### USB

Tipo de puerto USB

Tipo A, host

Medios compatibles

FAT, FAT-32, NTFS

## Clases compatibles

Sólo MSC (no compatible con MTP)

Compatibilidad con partición múltiple

No, sólo la primera partición legible

#### Compatibilidad con base de datos

Hasta 40.000 canciones

#### Pantalla/reloj

Resolución

Dotmatrix, 320 x 240 puntos (QVGA), TFT en color

Tamaño

3,5 pulgadas

Retroiluminación

Puede estar activada/desactivada o atenuada

Visualización de reloj/fecha

Sí

Fondo de pantalla/ protector pantalla

Sí

Ajuste automático de la hora mediante RDS

Sí, activado

Temporizador

Sí

Sonido de "clic" interno (tecla)

Sí

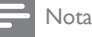

• Las especificaciones y la apariencia externa pueden cambiar sin previo aviso.

# 12 Solución de problemas

## Precaución

• No retire nunca la carcasa de esta unidad.

Para que la garantía mantenga su validez, no trate nunca de reparar el sistema usted mismo.

Si tiene problemas al usar esta unidad, compruebe los siguientes puntos antes de llamar al servicio técnico. Si no consigue resolver el problema, vaya al sitio Web de Philips (www.philips.com/support). Cuando se ponga en contacto con Philips, asegúrese de que la unidad esté cerca y de tener a mano el número de modelo y el número de serie.

#### El mando a distancia no funciona

- Antes de pulsar cualquier botón de función, seleccione la fuente correcta con el mando a distancia en lugar de hacerlo con la unidad principal.
- Reduzca la distancia entre el mando a distancia y el sistema.
- Inserte la pila con la polaridad (signos  $+/-$ ) alineada como se indica.
- Sustituya la pila.
- Apunte con el mando a distancia directamente al sensor situado en la parte frontal del dispositivo.

#### La recepción de radio es débil

- Aumente la distancia entre el dispositivo y el televisor o el vídeo.
- Extienda por completo la antena FM.
- Conecte una antena FM exterior.

#### No se pueden establecer los idiomas de los subtítulos o del audio

- El disco no se ha grabado con sonido o subtítulos en varios idiomas.
- La selección del idioma de los subtítulos o del sonido no está permitida en el disco.

#### No se pueden mostrar algunos archivos en el dispositivo USB

- El número de carpetas o archivos del dispositivo de almacenamiento masivo USB ha superado el límite.
- Los formatos de estos archivos no son compatibles.

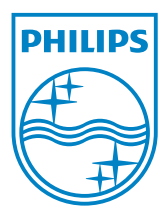

MCD900\_UM\_12\_Book wk1015.5